# Admins, welcome back to the hybrid office

We recommend some setup steps to ensure a smooth transition back into your workplace.

## Webex Proximity Refresher

Enabling Proximity Refresher allows users to wirelessly connect to on-premises devices from Webex. They can then use the device to join meetings and share their screens.

## Webex Video Mesh 2.

Returning to the office will require a reliable network to support video calls. We recommend that you host your meetings using Webex Video Mesh for a higher quality video experience and lower bandwidth consumption.

## 3. **Digital Signage**

In Control Hub, under Branding, you can display digital signage assets that you can push out to devices, so that employees working from home with an endpoint will have a seamless experience when they go back into the office.

## 4. One Button to Push

One Button to Push starts scheduled meetings and includes video devices and Webex Boards that display the Join button. When the green button appears on devices, right before a meeting begins, you are taken directly to your meeting. This can be achieved from a Webex space and Webex calendar.

#### 5. Webex Assistant for Devices

Just ask your Webex Assistant to join a meeting using a command. This allows for no-touch joining capabilities, reducing surface contact.

### Access your analytics and reports 6.

You will always have your data and analytics available in Control Hub. You'll be able to access key parameters that interest you, and compare your organization's behavior and performance over different time periods. You can even access data from the past to see what worked for you or what has changed.

#### In-room analytics 7.

With real-time room analytics in Control Hub, you can view room occupancy to check the number of people in there. This helps you keep your workplace safe and smart.

## webex

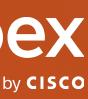